# HP Server Automation

Software Version: 9.13 or later

# Oracle RAC Whitepaper

Document Release Date: May 16, 2012 Software Release Date: May 30, 2012

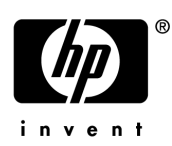

## Legal Notices

### **Warranty**

The only warranties for HP products and services are set forth in the express warranty statements accompanying such products and services. Nothing herein should be construed as constituting an additional warranty. HP shall not be liable for technical or editorial errors or omissions contained herein.

The information contained herein is subject to change without notice.

#### Restricted Rights Legend

Confidential computer software. Valid license from HP required for possession, use or copying. Consistent with FAR 12.211 and 12.212, Commercial Computer Software, Computer Software Documentation, and Technical Data for Commercial Items are licensed to the U.S. Government under vendor's standard commercial license.

#### Copyright Notices

© Copyright 2000-2012 Hewlett-Packard Development Company L.P.

#### Trademark Notices

Adobe® is a trademark of Adobe Systems Incorporated.

Intel® and Itanium® are trademarks of Intel Corporation in the U.S. and other countries.

Microsoft®, Windows®, Windows® XP are U.S. registered trademarks of Microsoft Corporation.

Oracle and Java are registered trademarks of Oracle and/or its affiliates.

UNIX® is a registered trademark of The Open Group.

## Documentation Updates

The title page of this document contains the following identifying information:

- Software Version number, which indicates the software version.
- Document Release Date, which changes each time the document is updated.
- Software Release Date, which indicates the release date of this version of the software.

To check for recent updates or to verify that you are using the most recent edition of a document, go to:

#### **http://h20230.www2.hp.com/selfsolve/manuals**

This site requires that you register for an HP Passport and sign in. To register for an HP Passport ID, go to:

#### **http://h20229.www2.hp.com/passport-registration.html**

Or click the **New users - please register** link on the HP Passport login page.

You will also receive updated or new editions if you subscribe to the appropriate product support service. Contact your HP sales representative for details.

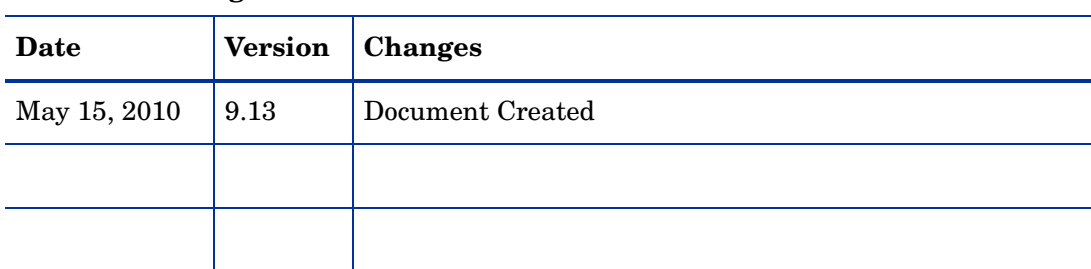

#### **Document Changes**

## Support

Visit the HP Software Support Online web site at:

### **www.hp.com/go/hpsoftwaresupport**

This web site provides contact information and details about the products, services, and support that HP Software offers.

HP Software online support provides customer self-solve capabilities. It provides a fast and efficient way to access interactive technical support tools needed to manage your business. As a valued support customer, you can benefit by using the support web site to:

- Search for knowledge documents of interest
- Submit and track support cases and enhancement requests
- Download software patches
- Manage support contracts
- Look up HP Server Automation Support contacts
- Review information about available services
- Enter into discussions with other software customers
- Research and register for software training

Most of the support areas require that you register as an HP Passport user and sign in. Many also require a support contract. To register for an HP Passport ID, go to:

#### **http://h20229.www2.hp.com/passport-registration.html**

To find more information about access levels, go to:

#### **http://h20230.www2.hp.com/new\_access\_levels.jsp**

# Oracle RAC Support

SA supports Oracle Real Application Clusters (RAC).

**Note**: Oracle RAC support requires a new installation of both Oracle and SA. Therefore, in order to enable Oracle RAC support in SA, you must first install SA and Oracle RAC 10.2.0.4, 11.1.0.7 or 11.2.0.2, configured as described in the sections in this document.

# **Prerequisites**

This section discusses prerequisites for Oracle RAC.

## Database Server Time Requirements

Core servers (either single core or multimaster) and satellite core servers must meet the following requirements. These time requirements do not apply to managed servers.

- All SA core servers must have their time zone set to Coordinated Universal Time (UTC).
- All SA core servers must maintain synchronized system clocks. Typically, you will synchronize the system clocks through an external server that uses NTP (Network Time Protocol) services.

## Linux Time Configuration:

To configure the time zone on a Linux server, perform the following tasks:

- 1 Copy or link /usr/share/zoneinfo/UTC to /etc/localtime.
- 2 Ensure that the /etc/sysconfig/clock file contains the following lines: ZONE="UTC"

UTC=true

## Solaris Time Configuration:

To configure the time zone on a Solaris server, verify that the /etc/TIMEZONE file contains the following line: TZ=UTC

## Supported Oracle Versions

SA support for Oracle RAC includes these Oracle Enterprise Edition versions:

- 10.2.0.4
- $11.1.0.7$
- $11.2.0.2$

## Supported Operating Systems

- Red Hat Enterprise Linux AS 4 x86\_64
- Red Hat Enterprise Linux AS 5 x86 64

## Set up the Oracle RAC Database/Instances

SA supports any valid Oracle RAC configuration, such as any number of nodes, ASM or regular disks, and so on.

However, SA requires that the Oracle database be configured for use with SA. You will require your Oracle DBA's help to configure the Oracle RAC/instances, the required initialization parameters, the required tablespaces, the opsware admin database user, and the listener.ora and tnsnames.ora files.

## Creating the Database

Before installing Oracle, the following scripts must be run and init.ora must have certain parameter values edited or added as shown in Required and Suggested Parameters for init.ora in the SA 9.10 Simple/Advanced Installation Guide, Appendix A.

1 Create the database.

Create a database with the UTF8 character set (as required by SA), the data and index files, the default temporary tablespace, the undo tablespace, and the log files.

2 Create the Required Tablespaces.

Create the following tablespaces that are required by SA:

LCREP\_DATA LCREP\_INDX TRUTH\_DATA TRUTH\_INDX AAA\_DATA AAA\_INDX AUDIT\_DATA AUDIT\_INDX STRG\_DATA STRG\_INDX

See "Tablespace Sizes" in the SA Simple/Advanced Installation Guide for additional tablespace sizing information.

3 Specify the Required and Suggested Parameters for init.ora.

The file init.ora must be edited as shown in Required and Suggested Parameters for init.ora in the SA 9.10 Simple/Advanced Installation Guide, Appendix A.

4 Create the User opsware admin.

You can use the script, CreateUserOpsware\_Admin.sql, to create the opsware\_admin database user and grant permissions (privileges) to the user (required by SA) or create the user manually.

## Manual Creation of the User Opsware\_Admin

If you plan to create the opsware\_admin user manually, follow the procedure in this section.

To create the opsware admin user after a manual Oracle installation, log in to SQL\*Plus, and enter the following:

```
# Su - oracle
# Sqlplus "/ as sysdba"
SQL>create user opsware_admin identified by opsware_admin
default tablespace truth data
temporary tablespace temp
quota unlimited on truth_data;
grant alter session to opsware admin with admin option;
grant create procedure to opsware_admin with admin option;
grant create public synonym to opsware admin with admin option;
grant create sequence to opsware_admin with admin option;
grant create session to opsware_admin with admin option;
grant create table to opsware_admin with admin option;
grant create trigger to opsware_admin with admin option;
grant create type to opsware_admin with admin option;
grant create view to opsware admin with admin option;
grant delete any table to opsware admin with admin option;
grant drop public synonym to opsware_admin with admin option;
grant select any table to opsware admin with admin option;
grant select_catalog_role to opsware_admin with admin option;
grant query rewrite to opsware admin with admin option;
grant restricted session to opsware admin with admin option;
grant execute on dbms utility to opsware admin with grant option;
grant analyze any to opsware_admin;
grant insert, update, delete, select on sys.aux_stats$to opsware_admin;
grant gather_system_statistics to opsware_admin;
grant create job to opsware_admin;
grant create any directory to opsware admin;
grant drop any directory to opsware_admin;
grant alter system to opsware admin;
grant create role to opsware_admin;
grant create user to opsware admin;
grant alter user to opsware admin;
grant drop user to opsware_admin;
grant create profile to opsware_admin;
grant alter profile to opsware_admin;
grant drop profile to opsware_admin;
```
# Working with the Model Repository

## <span id="page-6-0"></span>Installing the Model Repository

In most production environments with Oracle RAC, the Model Repository installation can be done from any SA server. The database server or RAC nodes in this case are considered to be remote.

The examples used in the following sections assume this configuration.

**Note**: All the identities have static addresses.

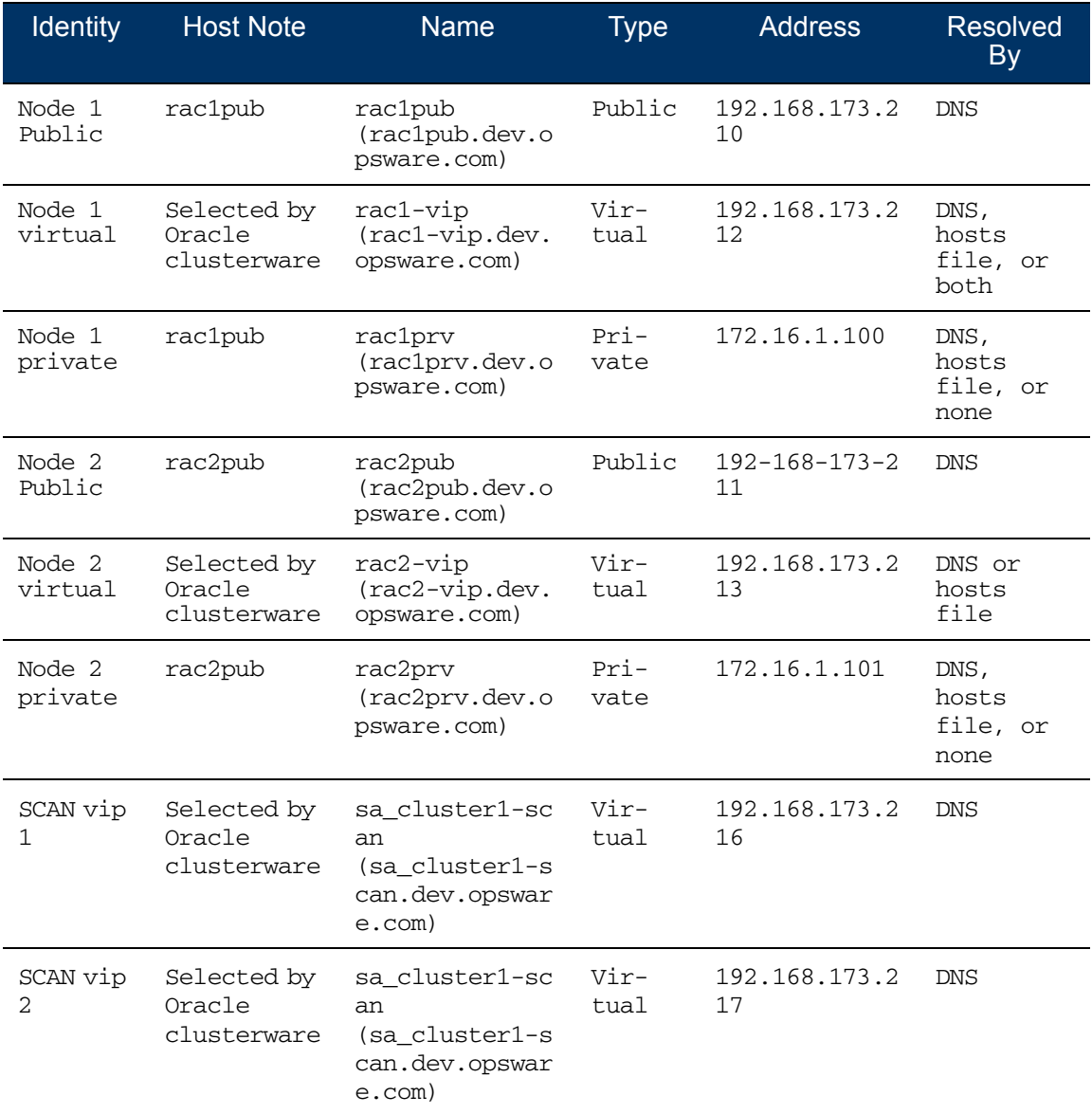

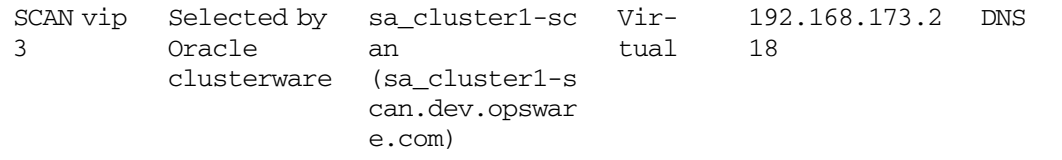

## Model Repository Installation on a Remote Database (truth) RAC Server

In an Oracle RAC environment, only one of the RAC nodes is used during the SA installation/ upgrade process. The SA Installer connects to only one Oracle RAC instance to install/modify the Model Repository. During the regular SA operations, all RAC nodes are used.

Perform the following tasks on the SA server on which you will run the SA Installer, for example rac1sa.dev.opsware.com.

1 Model Repository Hostname Resolution

On the server where you will run the SA Installer, ensure that the Model Repository hostname truth resolves to the remote database server, not to the server on which you will be running the SA Installer:

In /etc/hosts, enter the public IP address of one of the RAC nodes/instances. For example the /etc/hosts file on rac1sa.dev.opsware.com would have the following entry:

192.168.173.210 truth rac1pub rac1pub.dev.opsware.com

If you have set up Oracle Clusterware, you should use the Clusterware scan IP address and DNS name rather than a single database node IP address. For example:

192.168.173.216 truth sa\_cluster1-scan sa\_cluster1-scan.dev.opsware.com

2 Install the Oracle 11g Full Client on the SA server

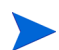

**Note**: For Oracle RDBMS 11.2.0.2, use the Oracle Full Client version 11.2.0.2

The SA Installer will use the Oracle Full Client to connect to the database server and install the Model Repository. Below are sample commands for installing the Oracle full client.

a Create user oracle for the Oracle Full Client installation:

```
root@rac1sa ~]# mkdir -p /u01/app/oracle
root@rac1sa ~]# mkdir -p /u01/app/oraInventory
root@rac1sa ~]# groupadd oinstall
root@rac1sa ~]# groupadd dba
root@rac1sa ~]# useradd -c "Oracle Client software owner" -g oinstall -G
dba -d /u01/app/oracle -s /bin/bash oracle
root@rac1sa ~]# chown -R oracle:oinstall /u01/app
root@rac1sa ~]# chmod -R 775 /u01/app
root@rac1sa ~]#passwd oracle (change oracle user password)
```
b Create the .bash profile file.

In /u01/app/oracle create the .bash\_profile file.

Temporarily comment out ORACLE\_HOME and ORACLE\_PATH. You will uncomment these entries after the Oracle client installation is complete.

```
Sample .bash_profile file
# .bash_profile
# Get the aliases and functions
if [-f \sim / .bashrc]; then
. ~/.bashrc
f_i# User specific environment and startup programs
PATH=$PATH:$HOME/bin
export PATH
#SA-OracleRAC parameters begin
#unset USERNAME
export ORACLE_BASE=/u01/app/oracle
#export ORACLE_HOME=$ORACLE_BASE/product/11.2.0/client_1
#PATH=$ORACLE_HOME/bin:$ORACLE_HOME/OPatch:$PATH
export PATH
if [ -t ]; then
stty intr ^C
fi
umask 022
#SA-OracleRAC parameters end
```
c Install the Oracle Full Client.

Install the Oracle Full Client as described in your Oracle documentation. You can create a share to access the Oracle Full Client binaries.

d Set Up Terminals

You will need two X window terminals to install the Oracle Full Client:

Terminal 1: log in as root and enter the commands: Terminal 1> xhost + Terminal 2: ssh –X oracle@<new\_oracle\_full\_client\_host>

Start Oracle Full Client installation

From Terminal 2 run the Oracle Universal Installer (OUI) installer. The Oracle Full Client is installed in:

/u01/app/oracle/product/11.2.0/client\_1

f Run the Oracle Universal Installer to install Oracle Full Client. The directories in this example assume an Oracle 11g Full Client on Linux.

a. cd /location\_of\_oracle\_full\_client

- b. /runInstaller
- c. At the Welcome Screen, click Next.

d. Specify the Inventory Directory and Credentials (/u01/app/oraInventory and / u01/app/oinstall)

- e. For Select Installation Type, choose Administrator, click Next.
- f. For ORACLE\_BASE select: /u01/app/oracle, click Next.

g. The Oracle Universal Installer performs some checks. If the checks are not successful, fix the issue and re-run this step. If the checks are successful the click on 'Next'

h. Oracle OUI will list of products that will be installed. Click on 'Install'

i. OUI will show the progress bar when installing

j. On the 'Welcome to Oracle Net Configuration Assistant' window click on 'Next'

k. Click on 'Finish' once the installation is complete.

l. The following two configuration scripts must be executed as "root" upon installation completion:

– /u01/app/oraInventory/orainstRoot.sh

– /u01/app/oracle/product/11.2.0/client\_1/root.sh

- g Verify that the .bash\_profile file for user oracle is correct.
- h Uncomment \$ORACLE\_HOME and \$ORACLE\_PATH.

## <span id="page-9-0"></span>Making Changes to tnsnames.ora on an SA Server

By default, the tnsnames.ora file is located in /var/opt/oracle.

- 1 Login as root on the SA Server.
- 2 Enter the command:

mkdir -p /var/opt/oracle

3 Copy tnsnames.ora from the remote database server to the directory you created above.

For the RAC environment, copy the same s.ora from RAC Node 1 (for example, rac1pub.dev.opsware.com).

- 4 To accommodate the remote Model Repository installation process, two sets of tnsnames.ora are required on the SA server:
	- tnsnames.ora-install\_upgrade this copy of tnsnames.ora is used during SA installation/upgrade. The file can be renamed.
	- tnsnames.ora-operational– this copy of tnsnames.ora is used during normal SA operation. The file can be renamed.

You can use softlinks to point tnsnames.ora to either tnsnames.ora-install\_upgrade or tnsnames.ora-operational. For example:

```
ln –s tnsnames.ora-install_upgrade tnsnames.ora
```
## <span id="page-9-1"></span>Testing the Connection from the SA Host to the Database

Before starting the Model Repository installation/upgrade, perform the following tests to verify that your tnsnames.ora file is configured correctly and if the SA Installer can connect to the database in restricted mode.

- 1 Verify that the SA server's /var/opt/oracle/tnsnames.ora file is configured correctly as described in [Making Changes to tnsnames.ora on an SA Server](#page-9-0).
- 2 On the SA server:
	- a Login as oracle or root or su twist/spin if these users exist.
	- b Export ORACLE\_HOME=/u01/app/oracle/product/11.2.0/client\_1 (or where you installed the Oracle Full Client).
	- c Export LD\_LIBRARY\_PATH=\$ORACLE\_HOME/lib.
	- d Export TNS ADMIN=/var/opt/oracle.
	- e Set \$PATH \$ORACLE\_HOME/bin path.
	- f sqlplus sys/password@RAC1SA\_TRUTH as sysdba.

where RAC1SA\_TRUTH is the service\_name or entry from the tnsnames.ora file.

g Connect opsware\_admin/<password>@RAC1SA\_TRUTH.

If you are able to logon to the database, then all files are configured correctly.

## SA Installer Response File

You can now start the installation of the SA Model Repository. Ensure that you have the correct parameter values for the installation interview or that you have a previous response file.

- %db.sid: truth1 (Oracle SID of the instance where SA installer is going to connect to.)
- %db.orahome: /u01/app/oracle/product/11.2.0/client\_1 (oracle client home)
- %db.port: 1521 (Oracle listener port)
- %truth.tnsdir-/var/opt/oracle (client's tnsnames.ora file)
- %db.host: 192.168.173.210 (server where Oracle RDBMS is installed)
- %truth.servicename: rac1sa\_truth (value of service name from tnsnames.ora file)

You can now install the SA core as described in the *SA Simple/Advanced Installation Guide*.

## Post SA Installation Process

After you install the SA core, perform the following tasks in order to use all the nodes in the Oracle RAC environment.

#### Making changes to tnsnames.ora on the SA server

After SA install is complete, the tnsnames.ora file should point/link to the tnsnames.ora-operational file.

In an Oracle RAC environment, only one of the RAC nodes or instances is used during the installation/upgrade process. The SA Installer connects to only one Oracle instance to modify the Model Repository. During the normal SA operations, all the RAC nodes are used.

To accommodate the remote truth installation process, two sets of tnsnames.ora are required on the SA server.

- tnsnames.ora-install\_upgrade this copy of tnsnames.ora is used during SA installation/upgrade. You can rename the file.
- tnsnames.ora-operational this copy of tnsnames.ora is used during normal SA operation. You can rename the file.

You can use softlinks to point tnsnames.ora to either tnsnames.ora-install\_upgrade or tnsnames.ora-operational:

ln –s tnsnames.ora-operational tnsnames.ora

#### tnsnames.ora-install\_upgrade

```
# tnsnames.ora Network Configuration File: /u01/app/oracle/product/11.2.0/
db_2/network/admin/tnsnames.ora
# Generated by Oracle configuration tools.
RAC1SA_TRUTH =
(DESCRIPTION =
(ADDRESS = (PROTOCOL = TCP)(HOST = rac1pub.dev.opsware.com)(PORT = 1521))
(CONNECT_DATA =
```

```
(UR=A)(SERVER = DEDICATED)
(SERVICE_NAME = truth)
)
)
RAC2SA_TRUTH=(DESCRIPTION=(ADDRESS=(HOST=192.168.173.214)(PORT=20002)(PROTOCO
L=tcp))(CONNECT_DATA=(SERVICE_NAME=truth)))
```
#### tnsnames.ora-operational sample file

**Note**: If you have set up Oracle Clusterware, you should use the Clusterware IP address rather than a single database node IP address.

Make a note of the text that is in BOLD letters. This tnsnames.ora file is used during normal SA operation and contains the RAC parameters.

#### tnsnames.ora-operational sample file - with Clusterware setup

If you have set up Oracle Clusterware, use the following:

```
#This entry is for connecting to RAC virtual machines. This entry is used by 
SA during operation of SA.
RAC1SA_TRUTH =
(DESCRIPTION =
(ADDRESS = (PROTOCOL = TCP)(HOST = sa_cluster1-scan)(PORT = 1521))
(LOAD_BALANCE = yes)
(CONNECT_DATA =
(SERVER = DEDICATED)
(SERVICE_NAME = truth)
(FAILOVER_MODE =
(TYPE = SELECT)
(METHOD = Preconnect)
(RETRIES = 180)
(DELAY = 5))
\lambda)
#This entry is for connecting to node2 via service_name. This is for DBA 
convenience. This is not used by SA.
TRUTH2 =
(DESCRIPTION =
(ADDRESS = (PROTOCOL = TCP)(HOST = rac2pub.dev.opsware.com)(PORT = 1521))
(CONNECT_DATA =
(UR=A)
(SERVER = DEDICATED)
(SERVICE_NAME = truth)
)
)
#This entry is for connecting to node1 via service_name. This is for DBA 
convenience. This is not used by SA.
TRUTH1 =
(DESCRIPTION =
(ADDRESS = (PROTOCOL = TCP)(HOST = rac1pub.dev.opsware.com)(PORT = 1521))
(CONNECT_DATA =
(UR=A)
```

```
(SERVER = DEDICATED) 
(SERVICE_NAME = truth)
)
)
#This entry is added by SA and is used by SA during regular operation.
RAC2SA_TRUTH=(DESCRIPTION=(ADDRESS=(HOST=192.168.173.214)
(PORT=20002)
(PROTOCOL=tcp))
(CONNECT_DATA=(SERVICE_NAME=truth)))
```
#### tnsnames.ora-operational sample file - without Clusterware setup

If you have not set up Oracle Clusterware, use the following:

```
#This entry is for connecting to RAC virtual machines.
TRUTH =
(DESCRIPTION =
(ADDRESS = (PROTOCOL = TCP)(HOST = rac1-vip.dev.opsware.com)(PORT = 1521))
(ADDRESS = (PROTOCOL = TCP)(HOST = rac2-vip.dev.opsware.com)(PORT = 1521))
(LOAD_BALANCE = yes)
(CONNECT_DATA =
(SERVER = DEDICATED)
(SERVICE_NAME = truth)
(FAILOVER_MODE =)
(TYPE = SELECT)
(METHOD = Preconnect)
(RETRIES = 180)
(DELAY = 5))
\lambda)
LISTENERS_TRUTH =
(ADDRESS_LIST =
(ADDRESS = (PROTOCOL = TCP)(HOST = rac1-vip.dev.opsware.com)(PORT = 1521))
(ADDRESS = (PROTOCOL = TCP)(HOST = rac2-vip.dev.opsware.com)(PORT = 1521))
)
#This entry is for connecting to node2 via service_name. This entry is 
optional. This is for DBA convenience. This is not used by SA.
TRUTH2 =
(DESCRIPTION =
(ADDRESS = (PROTOCOL = TCP)(HOST = rac2-vip.dev.opsware.com)(PORT = 1521))
(CONNECT_DATA =
(SERVER = DEDICATED)
(SERVICE_NAME = truth)
(INSTANCE_NAME = truth2)
)
\lambdaLISTENER_TRUTH2 =
(ADDRESS = (PROTOCOL = TCP)(HOST = rac2-vip.dev.opsware.com)(PORT = 1521))
#This entry is for connecting to node1 using service name. This entry is
```
optional. This is for DBA convenience. This is not used by SA.

```
TRUTH1 =
```
(DESCRIPTION =

```
(ADDRESS = (PROTOCOL = TCP)(HOST = rac1-vip.dev.opsware.com)(PORT = 1521))
(CONNECT_DATA =
(SERVER = DEDICATED)
(SERVICE_NAME = truth)
(INSTANCE_NAME = truth1)
\lambda)
LISTENER TRUTH1 =
(ADDRESS = (PROTOCOL = TCP)(HOST = rac1-vip.dev.opsware.com)(PORT = 1521))
#This entry is added by SA and is used by SA during regular operation.
RAC2SA_TRUTH=(DESCRIPTION=(ADDRESS=(HOST=192.168.173.214)
(PORT=20002) (PROTOCOL=tcp))(CONNECT_DATA=(SERVICE_NAME=truth)))
```
Use softlinks to link the file to tnsnames. ora file after SA installation is complete and you are ready to start SA in operational mode.

ln –s tnsnames.ora- operational tnsnames.ora

During installation, the SA Installer adds an SA Gateway entry into tnsnames.ora (linked to tnsnames.ora.install-upgrade) file on the First SA core. When installation is complete, copy that entry into tnsname.ora.operational. If this entry is not present in the the filth ora. operational, Multimaster Mesh transactions will not flow. The following is a sample gateway entry from tnsnames.ora:

Rac2sa\_truth=(DESCRIPTION=(ADDRESS=(HOST=192.168.173.214)(PORT=20002)(PROTOCO L=tcp))(CONNECT\_DATA=(SERVICE\_NAME=truth)))

## vault.conf File Changes

**Note**: If you have set up Oracle Clusterware, you should use the Clusterware IP address rather than a single database node IP address.

In an Oracle RAC environment, the vault.conf file must be modified after SA installation is complete. Modify /etc/opt/opsware/vault/vault.conf to specify the complete tnsname definition instead of the SID. For example:

*If you have set up Oracle Clusterware, use the following*:

Before:

truth.sid: truth1

After:

```
#truth.sid: truth1
truth.sid: (DESCRIPTION = (ADDRESS = (PROTOCOL = TCP)(HOST = 
sa_cluster1-scan)(PORT = 1521))
(LOAD_BALANCE = yes)
(CONNECT_DATA =(SERVER = DEDICATED)
(SERVICE_NAME = truth)
(FAILOVER_MODE = (TYPE = SELECT)
(METHOD = Preconnect)(RETRIES = 180)(DELAY = 5))))
```
*If Oracle Clusterware is not setup, use the following*:

```
truth.sid:(DESCRIPTION = (ADDRESS = (PROTOCOL = TCP)(HOST =
rac1-vip.dev.opsware.com)(PORT = 1521)) (ADDRESS = (PROTOCOL = TCP)
(HOST = rac2-vip.dev.opsware.com)(PORT = 1521)) (LOAD_BALANCE = yes)
```

```
(CONNECT_DATA = (SERVER = DEDICATED) (SERVICE_NAME = truth)
(FAILOVER_MODE = (TYPE = SELECT) (METHOD = Preconnect) (RETRIES = 180)
(DELAY = 5)))
```
truth.port: 1521

Also, ensure that these values are correct:

truth.port: 1521 truth.host: 192.168.173.210 (database server IP) truth.servicename: rac1sa\_truth (tnsnames.ora enter)

Restart the vaultdaemon:

/etc/init.d/opsware-sas restart vaultdaemon

### Changing the da.conf Configuration File

In SA 9.10, the Application Deployment Manager reads database connection information from the tnsnames.ora file.

In SA 9.10 and 9.1x, the default was SID =Truth unless changed by the user, for example, in /etc/opt/opsware/da/da.conf:

truth.sid=truth1 (this is the Oracle SID of the instance on RAC node)

## Changes to /opt/opsware/oi\_util/startup/opsware\_start.config

**Note**: If you have set up Oracle Clusterware, you should use the Clusterware IP address rather than a single database node IP address.

- **TRUTH\_HOST="192.168.173.210"** If Clusterware is not set up, then set the TRUTH\_HOST value to one of the node's hostnames or public IPs.
- **TRUTH\_HOST="sa\_cluster1-scan.dev.opsware.com"** If Clusterware is set up, then set the TRUTH\_HOST value to the Clusterware scan name.

## Upgrading the Model Repository

To upgrade the Model Repository in an Oracle RAC environment, follow the same procedure as in [Installing the Model Repository on page 7.](#page-6-0) If you are doing a remote database installation, ensure that you modify your tnsnames.ora on the server where the SA Installer is run. It is recommended that you test the connection as suggested in section [Testing the](#page-9-1)  [Connection from the SA Host to the Database on page 10](#page-9-1).